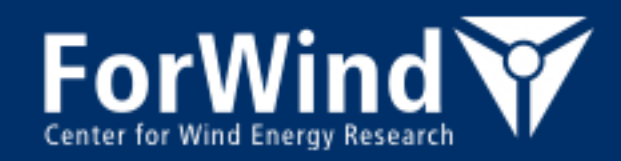

# Installation of PALM on the FLOW cluster at Carl von Ossietzky University of Oldenburg

# Björn Witha *January 9th, 2013*

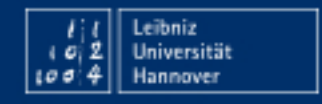

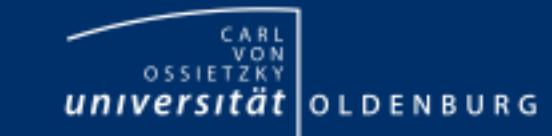

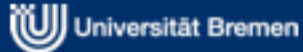

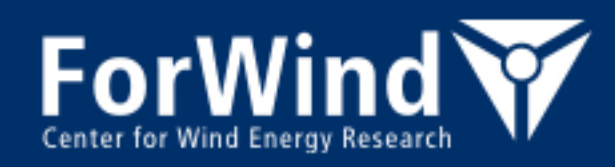

### **Introductory comments**

Please have as well a look at the "official" PALM documentation, especially at the section "Installation":

**http://palm.muk.uni-hannover.de/**

- So please use both sources of information in parallel, when you are trying to install PALM on FLOW.
- There are two methods to install and run PALM:
	- The *advanced method* is the **standard method for installing and running PALM**. It allows using the full functionality of PALM. The installation procedure is using the script mbuild. All jobs are submitted using the script mrun (executed on FLOW within the SGE submission script).
	- The *simple method* is only using two scripts: palm simple install and palm\_simple\_run. It has several restrictions compared to the *advanced* (standard) *method* and is **only recommended for users who like to do a quick test of PALM!**
- You need a permit to access the PALM repository. If you have no permit so far, please contact the PALM group (raasch@muk.uni-hannover.de) and define a user name under which you like to access the repository. You will then receive a password which allows access under this name.
- In the following, first the standard method is described, afterwards the simple method (slide 20)

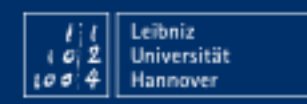

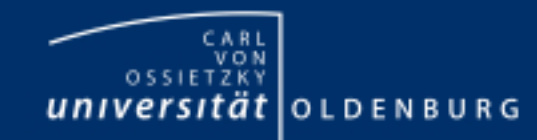

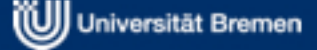

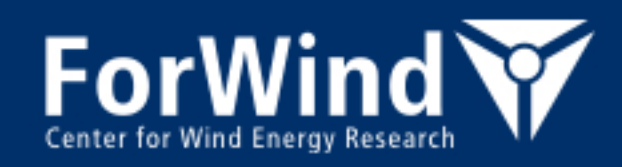

# **Installation of PALM** *standard version* **on FLOW (1)**

In contrast to the normal application of PALM (jobs are submitted from a local host and run on a remote host), in this case PALM is directly installed and operated on the local host (FLOW). Hence, you don't need to establish a passwordless login as stated in the official PALM documentation. The scripts are already adapted for the application of PALM on FLOW (as of revision 755), so no modifications have to be made.

Login to FLOW and create the following directory, which will be called the working directory from now on (in principal, the directory name can be freely chosen, but it is recommended to chose "current\_version" as a different name will require several modifications in the scripts):

/palm/current\_version/

Change into the working directory and check out a working copy of the most recent PALM version (currently as of 09-Jan-2013 revision 1085):

```
cd ~/palm/current_version
svn checkout --username <your username>
                svn://130.75.105.7/palm/trunk  trunk
```
Replace <your username> with the name you have chosen to access the PALM repository (**not** your user name on FLOW!).

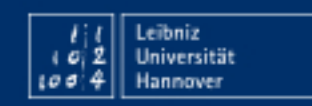

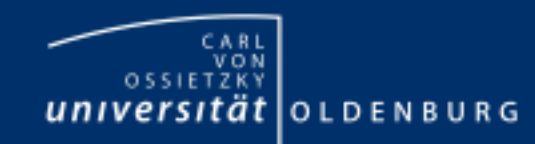

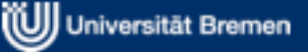

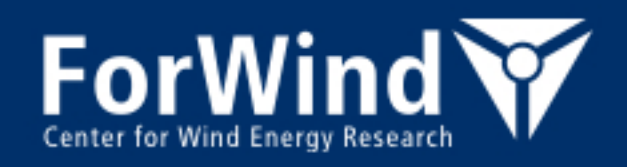

#### Installation of PALM *standard version* on FLOW (2)

The most recent version may still contain bugs. However, it is recommended as fixed releases are released only every 1-2 years.

At this time (09-Jan-2013), the most recent stable release is 3.9 (revision 1036).

You can download specific (older) releases by typing:

svn checkout  $-$ -username <your username>  $\setminus$ svn://130.75.105.7/palm/tags/release<#> trunk

where <#> has to be replaced by the any of the available PALM releases, e.g. "3.9".

#### **To run PALM on FLOW, you should not use older releases than 3.9! Otherwise you would have to adjust the scripts manually!**

You will be prompted for your password. After completion, a subdirectory trunk will appear in your working directory. It contains a number of further subdirectories, which contain e.g. the PALM source code (SOURCE) and the scripts for running PALM (SCRIPTS).

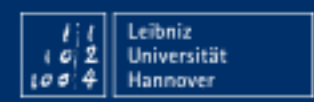

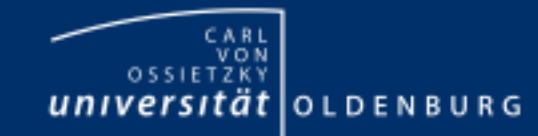

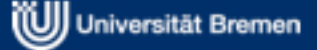

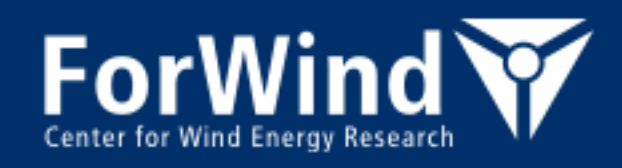

#### Installation of PALM *standard version* on FLOW (3)

To use the PALM scripts, the PATH-variable has to be extended and the environment variable PALM\_BIN has to be set in your .bashrc file (located in your home directory – if not, create a new file starting with the line " $\#$  . bashrc  $-1$ ") by adding the following two

lines:

export PALM\_BIN=\$HOME/palm/current\_version/trunk/SCRIPTS

```
export PATH=$PALM_BIN:$PATH
```
Before compiling the PALM code, several modules have to be loaded/unloaded in your .bashrc file as well:

```
module unload gcc
module load netcdf/4.2.1.1/intel/64/2011.0.013
module load netcdf-fortran/4.2/intel/64/2011.0.013module load intel/ics/64/2011.0.013
module load intel/impi/4.0.1.007/64
module load hdf5/1.8.9/intel/64/2011.0.013
module load qt4/4.8.2
```
Please logout and then login again to activate these settings.

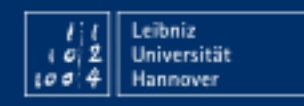

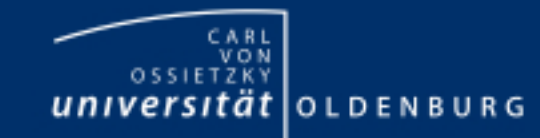

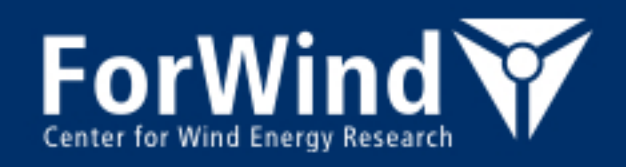

#### Installation of PALM *standard version* on FLOW (4)

To install and run PALM, a configuration file .mrun.config is required. There are some default versions in the directory trunk/SCRIPTS. To use PALM on FLOW please copy the following file to your working directory:

cd /palm/current\_version cp /trunk/SCRIPTS/.mrun.config.forwind .mrun.config

The configuration file contains all information for compiling the PALM code and for generating and running the PALM executable using MPI. You will have to edit this file as specified below.

The first block of .mrun.config specifies several paths used below to specify where the input and output data is stored. In principle, you are free to chose the paths. However, as the available space in the \$HOME directory of FLOW is only 50 GB per user, it is strongly recommended to store the output data in your individual data directory /data/work/fw/<user-id>/ where <user-id> represents your user name on FLOW.

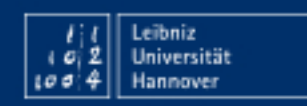

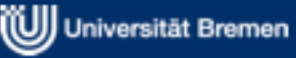

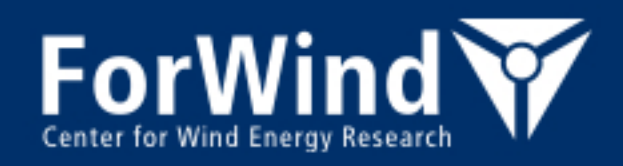

#### Installation of PALM *standard version* on FLOW (5)

The following settings are recommended (please replace <user-id> with your username on FLOW!):

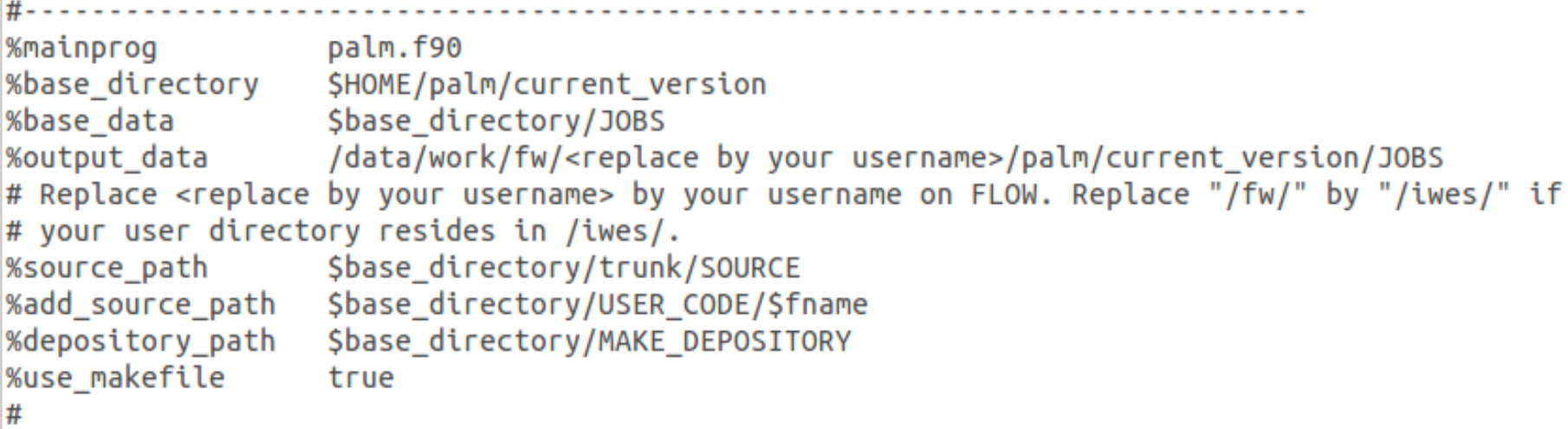

In the second block the host identifier "Icflow" is assigned to the hostnames  $f_{\text{low}}*$  (the login nodes, i.e. "flow01"), cfdl\* (the low-memory computing nodes, i.e. "cfdl001") and cfdh\* (the high-memory computing nodes).

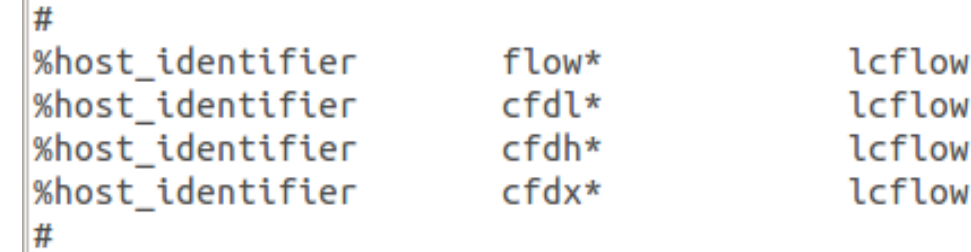

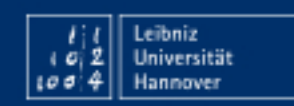

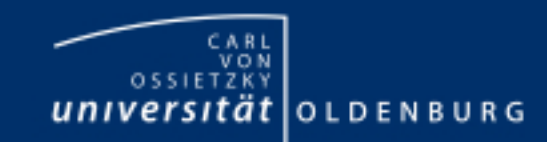

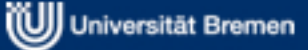

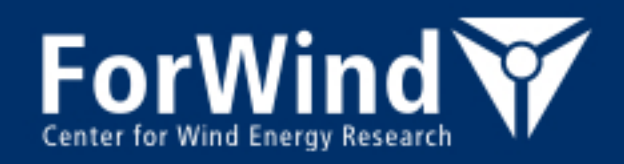

#### Installation of PALM *standard version* on FLOW (6)

The next block contains information for compiling the PALM code: compilers, compiler options, netCDF libraries,...

Please replace <user-id> with your username on FLOW everywhere. By default, the temporary files during a job are stored in a directory tmp and the restart data is stored in a directory palm restart data, both in the data directory /data/work/fw/<user-id>/.

With the specified compiler, compiler options and netCDF libraries PALM is currently running well. However, the model performance may be optimized using different options or compilers in future.

```
\# The next block contains all informations for compiling the PALM code
\# and for generating and running the PALM executable using MPI. Replace <user-id>
# with your username on FLOW and if necessary "/fw/" by "/iwes/".
\# The following 'lcflow parallel' block assumes PALM compilation and execution
\# on host flow. Please note that other hosts may require different settings.
"#
%remote username
                   <replace by your username>
                                                                                    lcflow parallel
%tmp user catalog /data/work/fw/<replace by your username>/tmp
                                                                                    lcflow parallel
%tmp data catalog /data/work/fw/<replace by your username>/palm restart data
                                                                                    lcflow parallel
%compiler name
                   mpiifort
                                                                                    lcflow parallel
%compiler name ser ifort
                                                                                    lcflow parallel
                   -cpp:-DMPI_REAL=MPI_DOUBLE_PRECISION:-DMPI_2REAL=MPI_2DOUBLE_PRECISION:-D__netcdf:-D__netcdf4:-D__lc:-D__parallel
<u>Scpp</u> options
                                                                                                                                          lcflow parallel
%netcdf inc
                   -I$$NETCDFF INCLUDE
                                                                                    lcflow parallel
%netcdf lib
                   -L$$NETCDFF_DIR:-lnetcdff:-L$$NETCDF_DIR:-lnetcdf
                                                                                    lcflow parallel
%mopts
                   -1:4lcflow parallel
%fopts
                   -xSSE4.2:-03:-r8:-align:all:-ftz:-fno-alias:-no-scalar-rep:-ip:-nbs:-convert:little_endian
                                                                                                                              lcflow parallel
%lopts
                   -xSSE4.2:-03:-r8:-align:all:-ftz:-fno-alias:-no-scalar-rep:-ip:-nbs:-Vaxlib
                                                                                                                              lcflow parallel
                   .:/cm/local/apps/environment-modules/3.2.6/Modules/3.2.6/init/bash\;:MODULEPATH=/cm/shared/modulefiles/ lcflow parallel
%login init cmd
                   netcdf/4.2.1.1/intel/64/2011.0.013:netcdf-fortran/4.2/intel/64/2011.0.013:intel/ics/64/2011.0.013:intel/impi/4.0.1.007/64:hdf5/1.8.9/
Mmodules
intel/64/2011.0.013:gt4/4.8.2 lcflow parallel
∥#
```
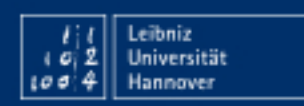

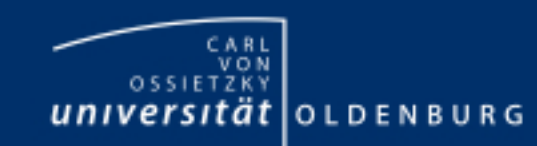

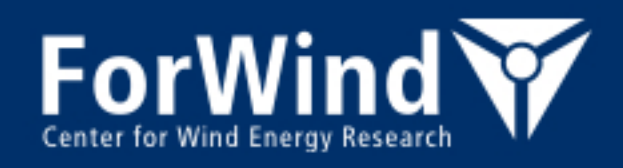

## Installation of PALM *standard version* on FLOW (7)

As a next step, the script mbuild has to be run to generate the executables:

 $mbuild -u -h$  lcflow

Please answer all queries with 'y'. If the executables have been generated successfully, the message "\*\*\* mbuild finished" will be displayed.

To avoid the re-compilation of the complete source code for each model run, PALM will be precompiled once by again using the script mbuild. The subroutines have to be compiled in a certain order. Therefore the so-called make mechanism is used, requiring a Makefile, in which the dependencies are described. This file is found in the subdirectory trunk/SOURCE where also the PALM code is stored. The compiled sources (object file  $\star$  . o) are stored in the default directory palm/current\_version/MAKE\_DEPOSITORY\_parallel. Please type:

```
mbuild -h lcflow
```
Again, all queries have to be answered with 'y' (the compilation is done for each block in your .mrun.config separately. By default, there is only one block: 'lcflow parallel'). The compilation may take several minutes. The compiled routines will appear in the shell. Usually some warning or information messages appear (like: *"warning #5462: Global name too long"* or *"remark #8290: Recommended relationship between field width 'W' and the number of fractional digits 'D' in this edit descriptor is ...")* but hopefully no error messages. If the compilation has been successful, "\*\*\* mbuild finished" will be displayed.

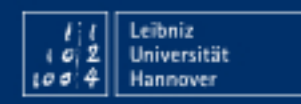

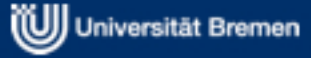

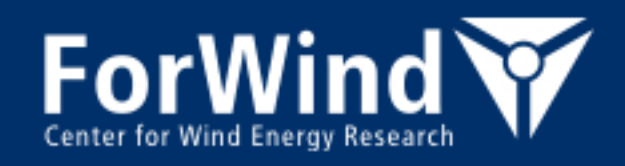

#### Installation of PALM *standard version* on FLOW (8)

After having compiled PALM, the following lines in your .bashrc, which you added in order to install PALM, have to be removed or commented out (they will instead be included in the SGE submission script):

```
#export PALM BIN=$HOME/palm/current version/trunk/SCRIPTS
#export PATH=$PALM_BIN:$PATH
#module unload gcc
#module load netcdf/4.2.1.1/intel/64/2011.0.013
#module load netcdf-fortran/4.2/intel/64/2011.0.013
#module load intel/ics/64/2011.0.013
#module load intel/impi/4.0.1.007/64
#module load hdf5/1.8.9/intel/64/2011.0.013
#module load qt4/4.8.2
```
To activate the settings, you have to logout and then login again.

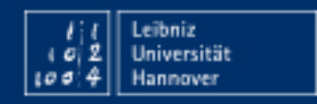

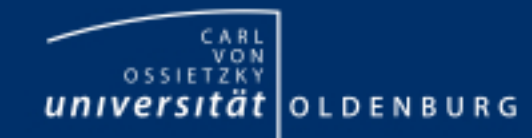

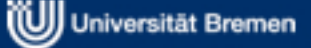

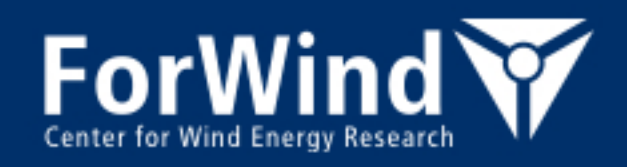

#### Installation of PALM *standard version* on FLOW (9)

As a last step, after the compilation has been finished, the PALM installation has to be verified. For this purpose, a simple test run is carried out. Please create a job directory for the example run and copy the parameter file to this directory:

```
cd palm/current_version
mkdir -p JOBS/example cbl/INPUT
cp trunk/INSTALL/example_cbl_p3d \                        
                                     JOBS/example_cbl/INPUT/example_cbl_p3d
```
To run PALM on FLOW, you need a job submission script, which contains options and configurations for the SGE queueing system as well as necessary options and commands to run PALM. A sample SGE script for PALM jobs can be found in the HPC User Wiki:

**http://wiki.hpcuser.uni-oldenburg.de/index.php/Palm.sge**

Please copy the sample script to your working directory (as palm. sge). For carrying out the test run, the script does not need to be modified. For different runs, you have to modify the script which is described in the following.

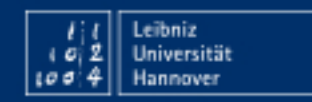

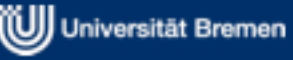

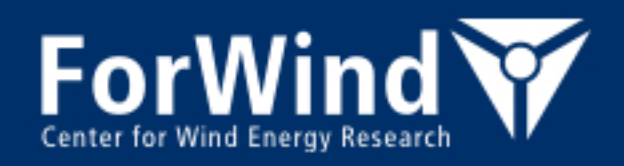

#### Installation of PALM *standard version* on FLOW (10)

Besides specifying the Korn-shell to be used, the section "General options" contains also the name of the SGE-job (can be freely selected – default is 'palm').

Again, the PATH-variable has to be extended and PALM\_BIN to be set, as we are now in the Korn-shell and .bashrc is no longer valid.

#### \*\*\*\*\*\*\*\*\*\*\*\*\*\*\*\*\*\*\*\* # General options # \*\*\*\*\*\*\*\*\*\*\*\*\*\*\*\*\*\*\*\* ### Write stdout and stderr in only one file: ###  $#$  =  $\frac{1}{4}$  y ### PALM requires the Korn-shell: ###  $#$  -S /bin/ksh ### name of the job ### #\$ -N palm ### change to directory where job was subnitted from: ###  $#$  -cud ### extend PATH-variable to use PALM scripts ### ### and set environment variable PALM\_BIN export PALM\_BIN=\$HOME/palm/current\_version/trunk/SCRIPTS export PATH=\$PALM\_BIN \$PATH

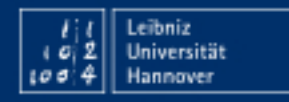

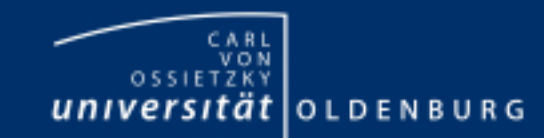

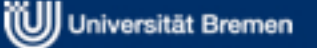

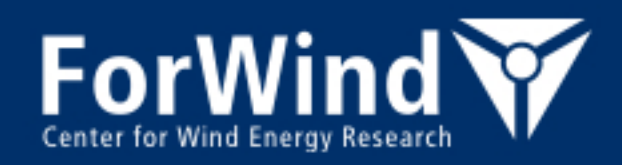

#### Installation of PALM *standard version* on FLOW (11)

The section "Resource requirements of the job" contains specifications like

- Maximum running time of the job
- required memory
- switch to high-memory nodes
- required disk space

Please see http://wiki.hpcuser.uni-oldenburg.de for further explanations!

```
*************************************
# Resource requirements of the job #
### naxinun walltine of the job (hh:nn:ss): ###
#$ -1 h_rt=0:10:0
### nenory per job slot (naxinun: 1.9G for low-nenory nodes, ###
### 3.8G for high-menory nodes):
                                                          井井井
#$ -1 h_v - 100h### uncomment line if high-memory node is needed (>23 GB per node): ###
## -1 highnen=true
### disk space - default: 50 GB (if too low, job aborts!)
                                                          井井井
### if job generates data larger than 506 --> increase value ###
#\frac{1}{2} h_fsize=506
```
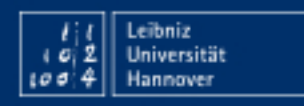

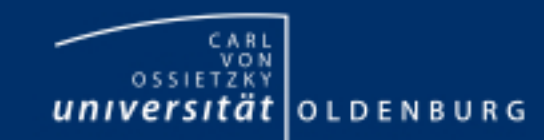

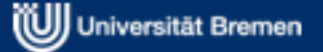

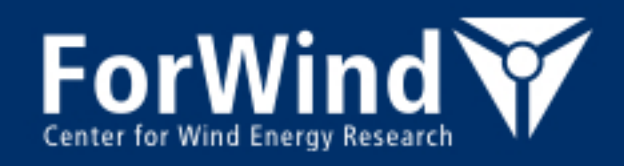

#### Installation of PALM *standard version* on FLOW (12)

For parallel jobs like the PALM runs, additionally the number of slots has to be specified. The test case (a very small, undemanding job) should be carried out on 8 slots.

It is recommended to enable resource reservation for parallel jobs – this guarantees that resources a dedicated to jobs in job-priority order and prevents that a lot of small lower priority jobs block the requested nodes. Resources are guaranteed to be available as soon as possible.

#### # Specific options for parallel jobs # \*\*\*\*\*\*\*\*\*\*\*\*\*\*\*\*\*\*\*\*\*\*\*\*\*\*\* ### which parallel environment to use, and number of slots ### # $\text{\#}$  -pe inpi 8 ### enable resource reservation (to prevent starving of parallel jobs) ### #\$ -R u

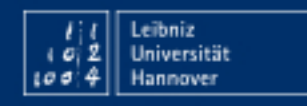

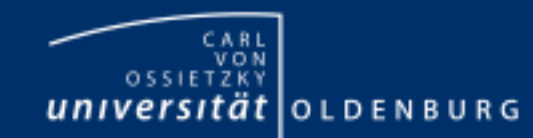

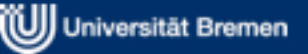

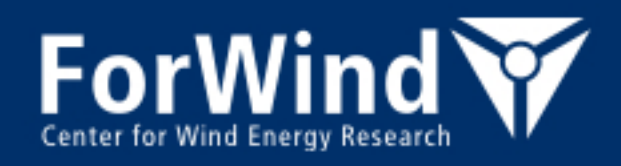

#### Installation of PALM *standard version* on FLOW (13)

In this section, specifications needed for running PALM are made:

- The required modules have to be loaded, conflicting modules unloaded
- The execution script mrun has to be called (see next slide for options)

```
*******************
                     Connands to be executed by the job
             echo date
echo
### it's useful (and nice) to see on which machines the job is running ###
echo "Contents of PE_HOSTFILE:"
cat $PE_HOSTFILE
echo
### load required nodules / unload conflicting nodules ###
nodule unload gcc
module load netcdf/4, 2, 1, 1/intel/64/2011, 0, 013nodule load netcdf-fortran/4.2/intel/64/2011.0.013
module load intel/ics/64/2011.0.013
nodule load intel/inpi/4.0.1.007/64
nodule load hdf5/1.8.9/intel/64/2011.0.013
nodule load qt4/4.8.2
### call script which starts palm ###
mrun -z -d example_cbl -h lcflow -K parallel -X 8 -t 600 -r "d3# pr#"
```
exit

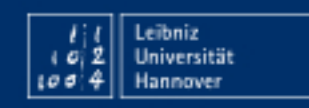

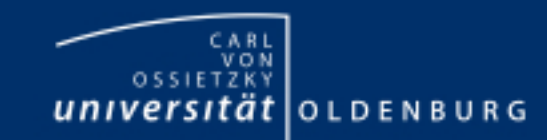

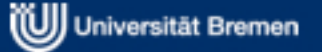

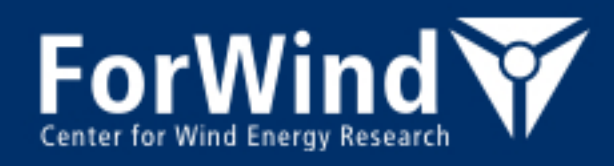

#### Installation of PALM *standard version* on FLOW (14)

### call script which starts palm ###  $nrun -z -d example\_cb1 -h leftou -K parallel -X 8 -t 600 -r "d3# pr?"$ 

The most common mrun options which should be specified for every job are:

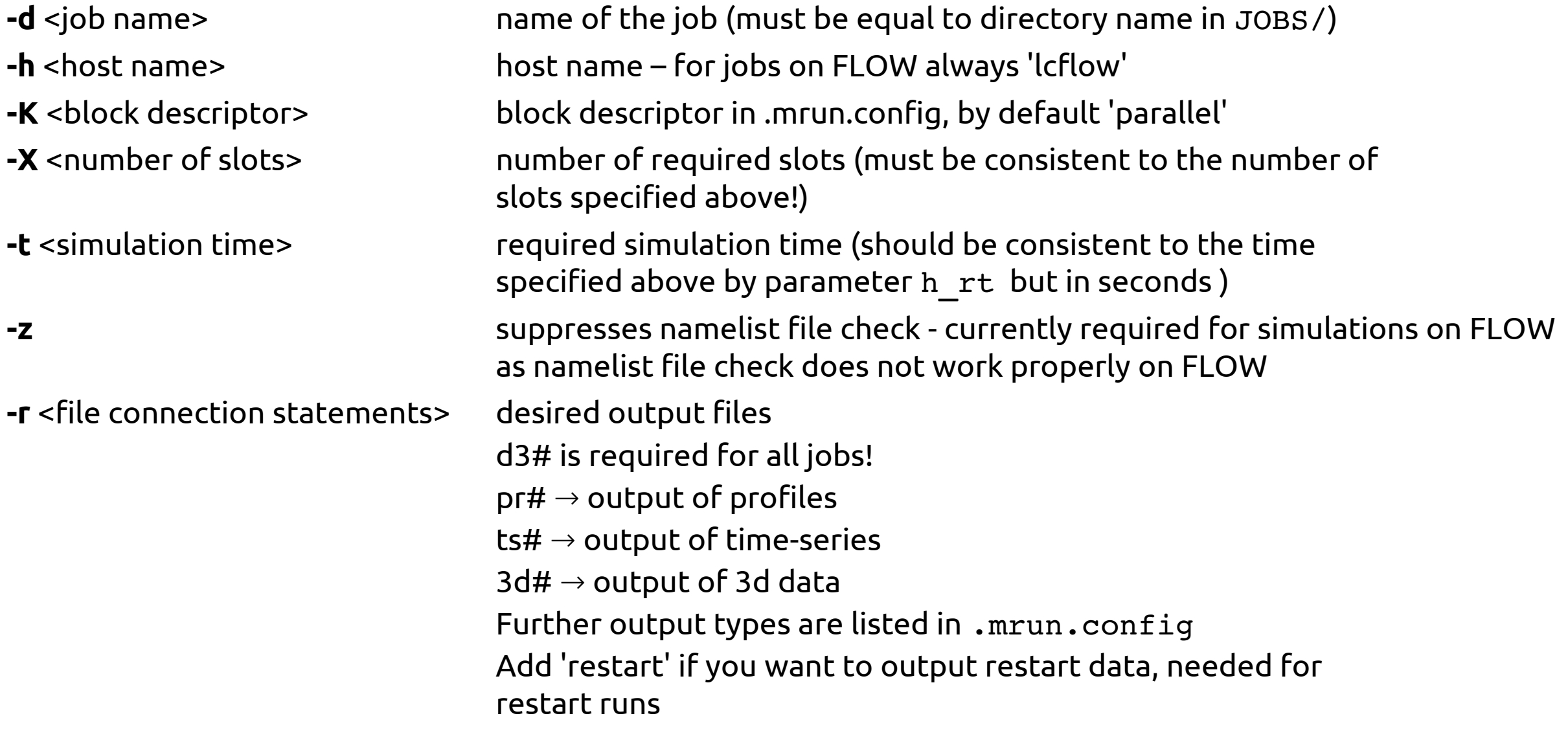

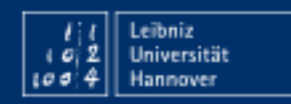

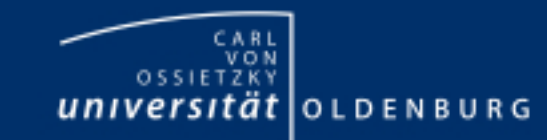

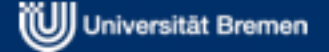

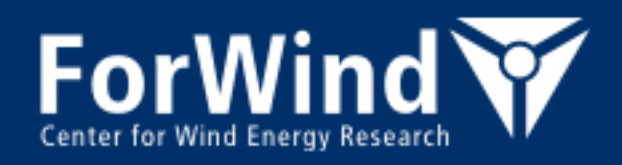

#### Installation of PALM *standard version* on FLOW (15)

Submit the example run by simply typing:

qsub palm.sge

All jobs are submitted with this command.

By typing qstat you can check if your job is actually running. If the job does not appear in the list, it has already finished (the test run will be finished in much less than a minute).

In the working directory should now appear 2 files (\* stands for the job number):

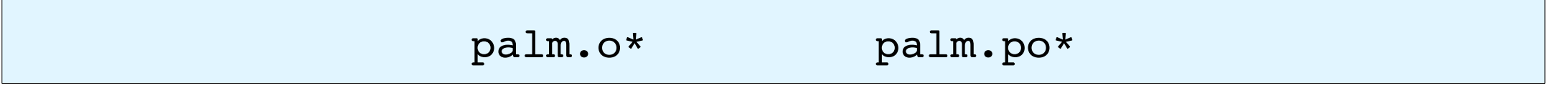

Please check them carefully, especially if problems have occurred. Especially important is the .o\* file – it contains the job protocol with (in case of aborts) error messages.

The error message ("*/etc/profile[61]: .[6]: .[6]: .[40]: shopt: not found [No such file or directory]"*), can be ignored, as it does not affect the PALM runs.

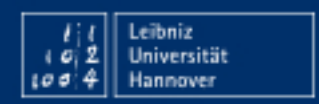

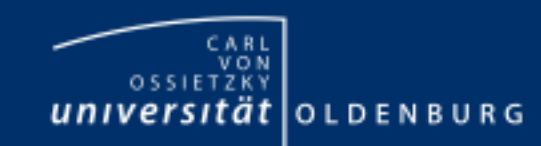

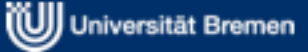

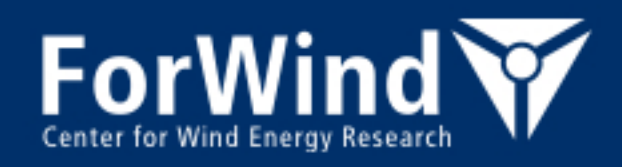

## Installation of PALM *standard version* on FLOW (16)

Besides the 2 output files in the working directory, 3 monitoring files should be found in:

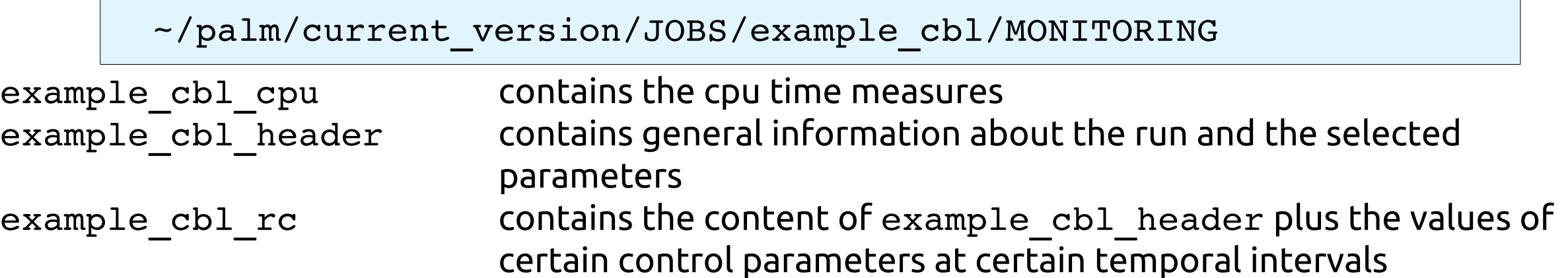

The netCDF output files are stored by default in the directory:

/data/work/fw/<user-id>/palm/current version/JOBS/example cbl/OUTPUT

To verify the results of this example run, please compare the content of the run control file with the example result file:

diff JOBS/example cbl/MONITORING/example cbl rc \ trunk/INSTALL/example\_cbl\_rc

**You should not find any difference between these two files**, except for the run date and time displayed at the top of the file header and, maybe, the number of cores that have been used.

If the file contents are identical, the installation is successfully completed!

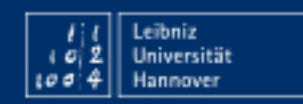

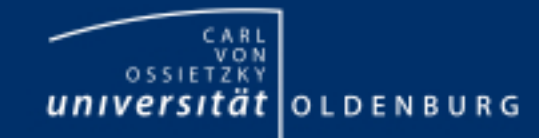

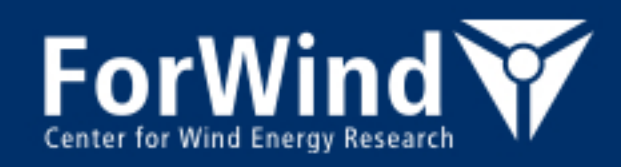

#### Your own PALM runs on FLOW

To carry out your own PALM runs, do the following:

- Create a new folder in JOBS/ with the desired name of your run
- $\bullet$ In this folder create a folder INPUT/ and copy the parameter file from the test case there (example\_cbl\_p3d)
- Change its name (it has to be consistent with the job folders name!) and modify the p3d-file according to your requirements
- Modify the SGE submission script palm. sge (job name, cores, simulation time, memory, etc.) or create a new script
- Submit the job with qsub
- Monitor the job with qstat, qstat  $-j$  <job number>, qhost, qhost  $-j$
- Temporary RUN CONTROL (during the run) can be found in /data/work/fw/<user-id>/tmp/
- When the job has finished, check the respective palm.o\* file (also possible during the run)
- Check the files in JOBS/<job name>/MONITORING
- Output is stored in /data/work/fw/<user-id>/palm/current\_version/JOBS/<job name>/OUTPUT

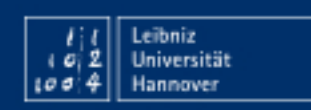

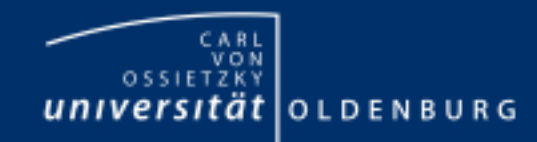

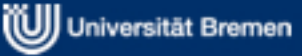

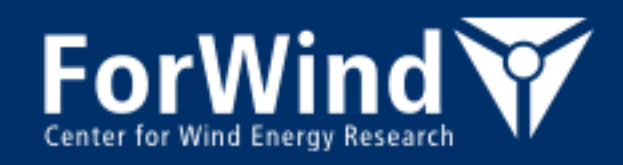

# **Installation of PALM** *simple version* **on FLOW (1)**

Login to FLOW and create the following directory, which will be called the working directory from now on (in principal, the directory name can be freely chosen):

```
/palm/simple_version/
```
Change into the working directory and check out a working copy of the most recent PALM version:

```
cd ~/palm/simple_version
svn checkout --username <your username>
                  svn://130.75.105.7/palm/trunk  trunk
```
Replace <your username> with the name you have chosen to access the PALM repository.

The most recent version may still contain bugs. However, it is recommended as fixed releases are released only every 1-2 years.

For checking out the most recent stable release or older versions see slide 4.

You will be prompted for your password. After completion, a subdirectory trunk will appear in your working directory. It contains a number of further subdirectories, which contain e.g. the PALM source code (SOURCE) and the scripts for running PALM (SCRIPTS).

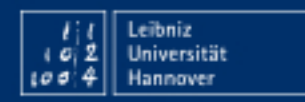

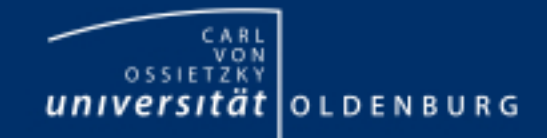

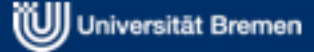

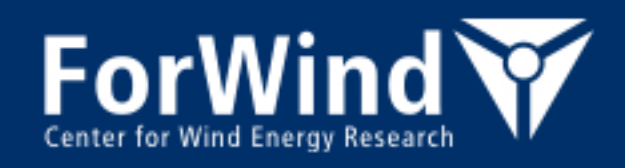

#### Installation of PALM *simple version* on FLOW (2)

Extend the PATH-variable to use PALM and set environment variable PALM\_BIN in your .bashrc file (located in your home directory – if not, create a new file starting with the line " $#$  . bashrc  $-1"$ ) by adding the following two lines:

```
export PALM_BIN=$HOME/palm/simple_version/trunk/SCRIPTS
```
export PATH=\$PALM\_BIN:\$PATH

Before compiling the PALM code, you have to load/unload several required modules in your .bashrc file:

```
module unload gcc
module load netcdf/4.2.1.1/intel/64/2011.0.013
module load netcdf-fortran/4.2/intel/64/2011.0.013
module load intel/ics/64/2011.0.013
module load intel/impi/4.0.1.007/64
module load hdf5/1.8.9/intel/64/2011.0.013
module load qt4/4.8.2
```
You may logout and then login again to activate these settings.

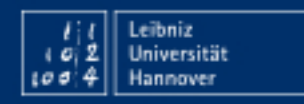

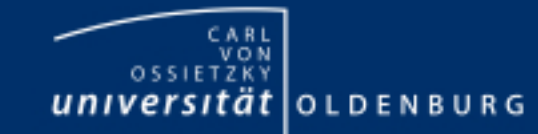

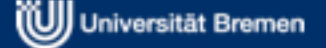

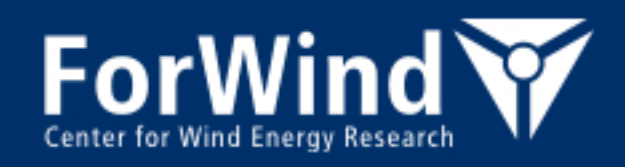

## Installation of PALM *simple version* on FLOW (3)

Call the installation script:

cd /palm/simple\_version palm simple install -i MAKE.inc.ifort.forwind

The script copies the PALM source code into a new subdirectory

MAKE DEPOSITORY simple. This directory also will contain a Makefile and an include file MAKE.inc to be used for compiling the code in the next step.

It also creates a directory JOBS/example\_cbl which is needed to carry out a test run after the installation has been finished.

The include file MAKE.inc (in the just created directory MAKE\_DEPOSITORY\_simple) contains compiler name, compiler options, library path for netCDF, etc.. It is already adjusted to FLOW.

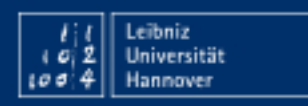

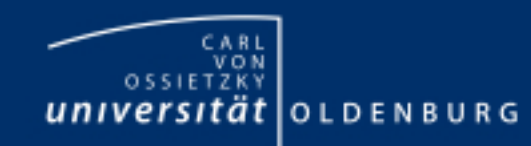

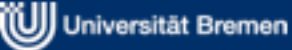

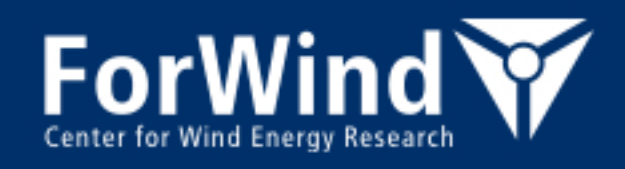

### Installation of PALM *simple version* on FLOW (4)

To compile the PALM code, change to the MAKE-depository and execute make:

```
cd palm/simple_version/MAKE_DEPOSITORY_simple
make
cd ..
```
The compilation will take some minutes. The compiled routines will appear in the shell. Usually some warning or information messages appear (like: *"warning #5462: Global name too long"* or *"remark #8290: Recommended relationship between field width 'W' and the number of fractional digits 'D' in this edit descriptor is ...")* but hopefully no error messages.

After having compiled PALM, the following lines in your .bashrc, which you added in order to install PALM, have to be removed or commented out (they will instead be included in the SGE submission

script):

```
#export PALM BIN=$HOME/palm/simple version/trunk/SCRIPTS
#export PATH=$PALM_BIN:$PATH
#module unload gcc
#module load netcdf/4.2.1.1/intel/64/2011.0.013
#module load netcdf-fortran/4.2/intel/64/2011.0.013
#module load intel/ics/64/2011.0.013
#module load intel/impi/4.0.1.007/64
#module load hdf5/1.8.9/intel/64/2011.0.013
#module load qt4/4.8.2
```
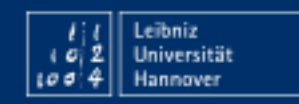

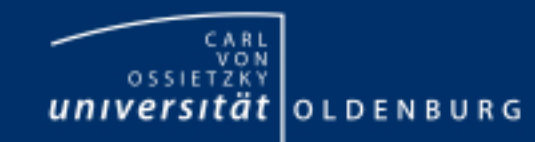

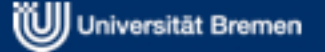

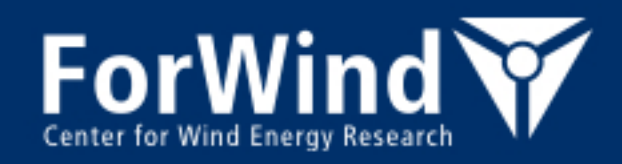

### Installation of PALM *simple version* on FLOW (5)

PALM is executed by a script called palm simple run which is located in:

```
trunk/SCRIPTS/
```
Please activate the appropriate mpiexec-command for runs on FLOW near the end of the script palm simple run and deactivate the command for runs at IMUK:

```
# IMUK:
# mpiexec -machinefile hostfile -n $mpi_procs ./palm < runfile_atmos
# SGI-MPT HLRN:
# mpiexec_mpt -np $mpi_procs ./palm < runfile_atmos
# HPC-FLOW (ForWind):
mpiexec -machinefile $TMPDIR/machines -n $mpi_procs -env I_MPI_FABRICS shm:ofa ./palm < runfile_atmos
```
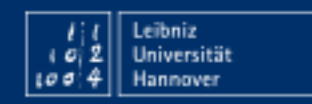

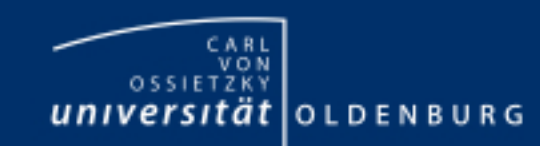

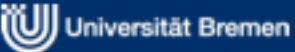

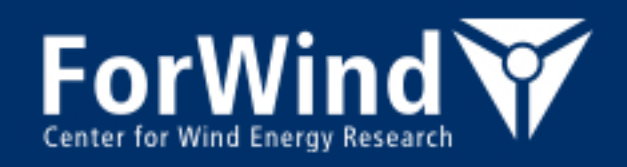

### Installation of PALM *simple version* on FLOW (6)

After the installation and compilation has been finished, a test run should be carried out in order to check the installation.

To run PALM on FLOW, you need a job submission script, which contains options and configurations for the SGE queueing system as well as necessary options and commands to run PALM. A sample SGE script for PALM jobs can be found here:

**http://wiki.hpcuser.uni-oldenburg.de/index.php/Palm\_simple.sge**

Please copy the sample script to your working directory.

To activate the settings, you have to logout and then login again.

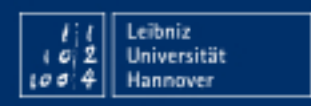

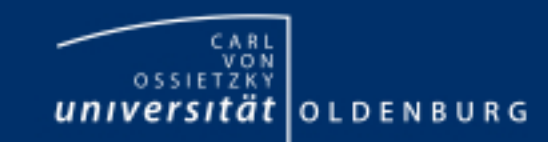

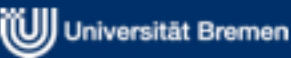

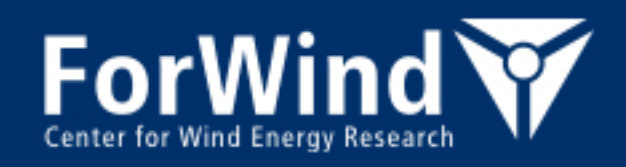

#### Installation of PALM *simple version* on FLOW (7)

Most of the script is similar to the SGE script for the standard version of PALM – see slides 12 – 15 for explanations. The only significant difference is the call of the script which runs PALM, in this case palm simple run (at the end of the script).

```
### call script which starts palm ###
palm_simple_run -p 4 -c example_cbl
lexit
```
It has the following options:

- Option –**p** specifies the number of slots/cores needed for the job please make sure, that it is consistent to the number specified in the previous section!
- Option -**c** specifies the actual name of the PALM run to be executed in this case the test run named example\_cbl

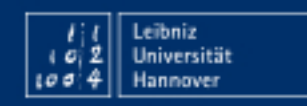

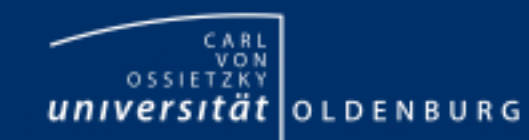

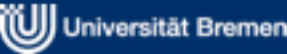

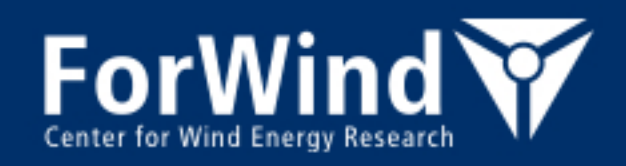

#### Installation of PALM *simple version* on FLOW (8)

The test run (as every PALM run) requires a parameter file for steering PALM, which is in FORTRAN-NAMELIST format. This file has been already generated by the installation script palm simple install under JOBS/example cbl/INPUT/example cbl p3d.

PALM is started by submitting the SGE script palm simple.sge with qsub (from your working directory):

qsub palm\_simple.sge

By typing qstat you can check if your job is actually running. If the job does not appear in the list, it has already finished (the test run will be finished in much less than a minute).

In the working directory should now appear 2 files (\* stands for the job number):

palm\_simple.o\* palm\_simple.po\*

These files contain the standard output or error messages. Please check them carefully, especially if problems have occurred.

The error message ("*/etc/profile[61]: .[6]: .[6]: .[40]: shopt: not found [No such file or directory]"*), can be ignored, as it does not affect the PALM runs.

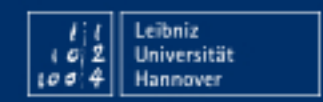

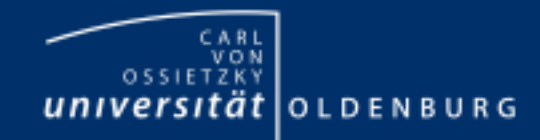

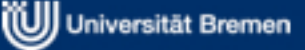

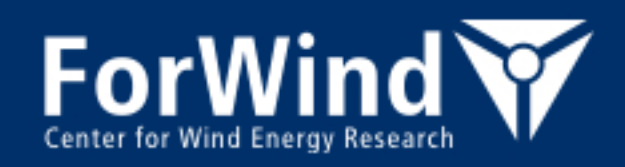

#### Installation of PALM *simple version* on FLOW (9)

In addition to the four output files, each run creates an output directory named *OUTPUT.<job name>+<number of cores>+<submission date and time>*, e.g.:

OUTPUT.example\_cbl+4+12.Jul\_14:59:00/

This directory contains several files:

Leibniz Universität

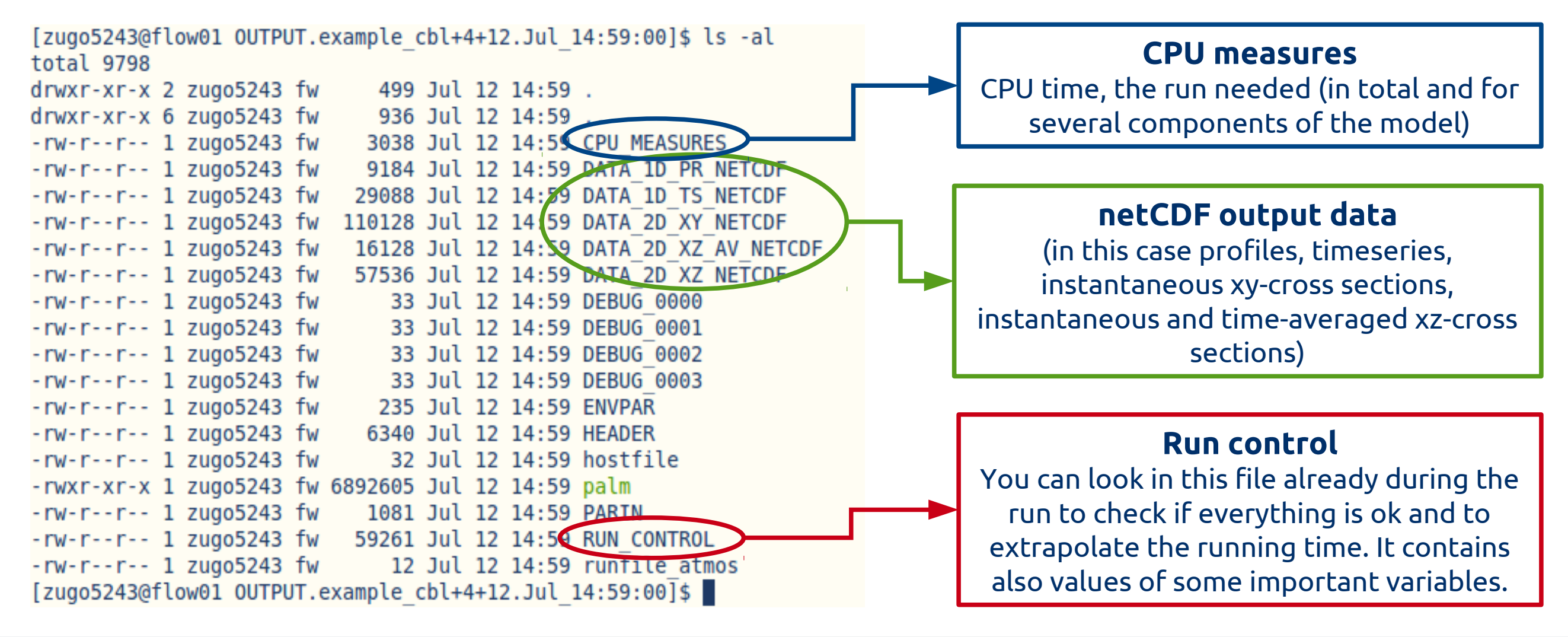

(UJ) Universität Bremen

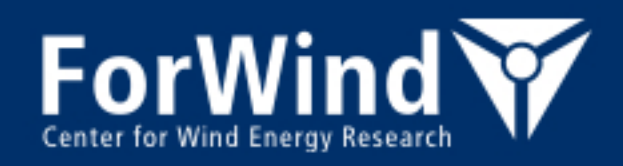

#### Installation of PALM *simple version* on FLOW (10)

To verify the results of this example run, compare it with the default result:

diff OUTPUT.example cbl\*/RUN CONTROL trunk/INSTALL/example cbl rc

**You should not find any difference between these two files**, except for the run date and time displayed at the top of the file header and, maybe, the number of cores that have been used.

If the file contents are identical, the installation is successfully completed!

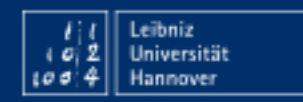

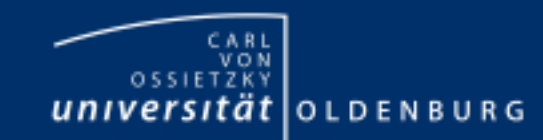

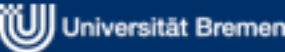